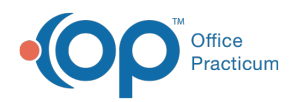

## Change Admit Date on a Client's Past Case

Modified on 03/09/2022 3:48 pm

## **Path: Main Menu > Reports Menu > Document Center**

## About

If you have long-term clients in your care with incorrect admission dates, you can edit the dates through the Document Center. The Document Center acts as a "chart" and contains details of the client's record.

## Change Admit Date

- 1. Navigate to the Document Center by following the path above.
- 2. Search for and select the client.
- 3. Select the **Case #** radio button.

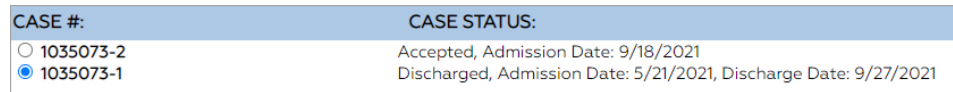

- 4. Click the **Open Case** button.
- 5. Click the **Change Admit Date** button.

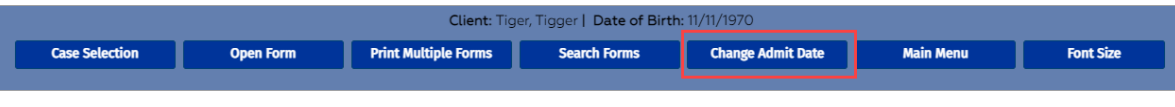

- 6. Enter a new date.
- 7. Click the **Update** button.

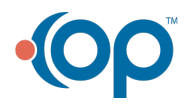